# **Руководство пользователя**

BOE информационные панели большого формата GM98A-M | GM98B-M | GM110B-M

Перед подключением, включением или настройкой дисплея, пожалуйста, внимательно прочтите данное руководство. Сохраните руководство для последующего использования.

## Содержание

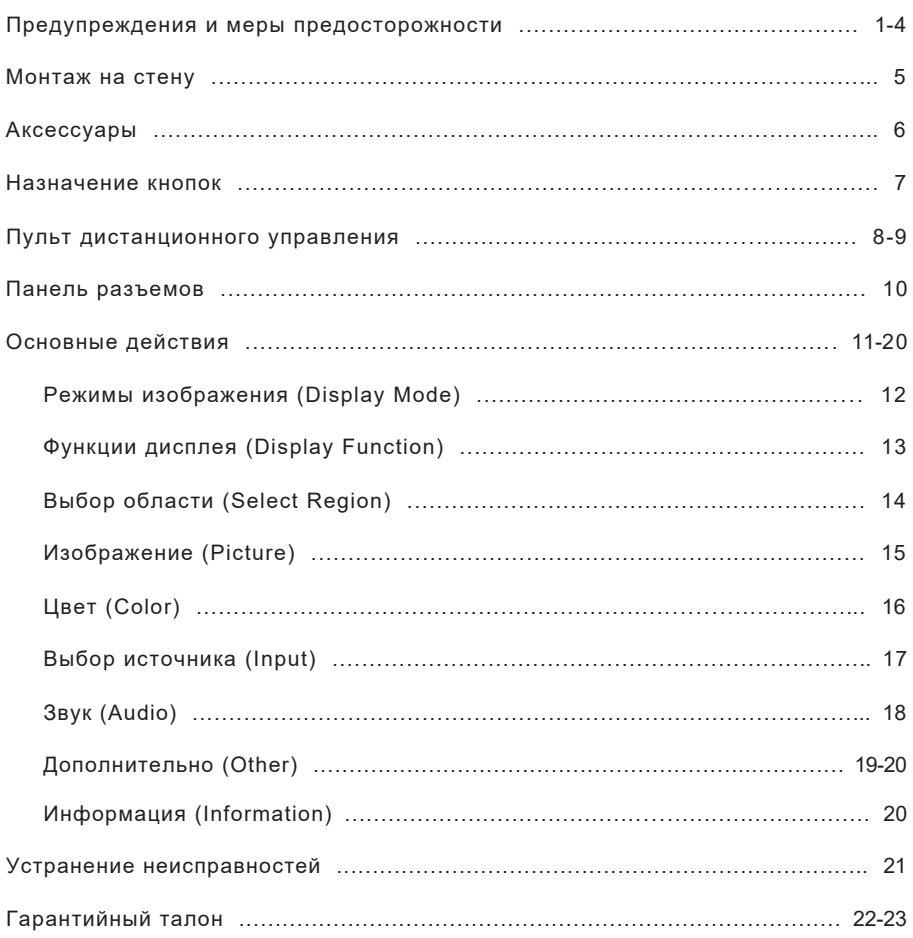

Электричество может выполнять множество полезных функций, но при неосторожном обращении может причинить ущерб личной и общественной безопасности. Данный дисплей проектировался и производился в соответствии с высочайшими требованиями к безопасности. Тем не менее, неверное использование может привести к поражению электрическим током, возгоранию и т.п. В целях безопасности при установке, включении, настройке и очистке соблюдайте перечисленные ниже указания. Это обеспечит вашу безопасность и продлит срок службы дисплея.

1. Прочитайте инструкцию.

Перед началом эксплуатации внимательно прочитайте все прилагаемые инструкции.

- 2. Сохраните инструкцию. После ознакомления с руководством сохраните его в надежном месте для последующего использования.
- 3. Обратите внимание на предупреждения. Строго соблюдайте меры предосторожности перечисленные в данном руководстве.
- 4. Следуйте инструкциям.

Пожалуйста, следуйте инструкциям руководства на всех этапах эксплуатации.

5. Аксессуары.

Используйте только аксессуары и запасные части, рекомендованные производителем. Во избежание неполадок не применяйте аксессуары и запасные части, на которые нет рекомендации.

6. Питание.

Тип питания указан на этикетке. Если вы не уверены соответствует ли напряжение в вашем регионе типу питания дисплея, проконсультируйтесь с поставщиком электроэнергии. Во время грозы или при длительном перерыве в использовании отключайте кабель питания и антенну для предотвращения выхода продукта из строя. При необходимости подключения к сети другого стандарта, замените кабель питания и проконсультируйтесь с региональным дилером. Розетка должна быть установлена вблизи продукта, обеспечивая удобное подключение. Используйте кабели, рекомендованные дилерами, для безопасности и электромагнитной совместимости.

При подключении к воспроизводящему устройству (компьютеру) выключите питание устройства, чтобы избежать поражения электрическим током.

7. Защита кабеля питания.

Позаботьтесь о сохранности кабеля питания, особенно вблизи точек подключения к сети. Убедитесь, что кабель не лежит открыто под ногами.

- 8. Перегрузка. Во избежание возгорания и поражения электрическим током, не превышайте допустимую нагрузку используемой электрической сети.
- 9. Посторонние предметы и жидкость. Избегайте попадания посторонних предметов и жидкости в вентиляционные отверстия продукта. Это может привести к короткому замыканию и поражению электрическим током.
- 10. Обслуживание.

По вопросам обслуживания свяжитесь со специалистами авторизованного сервиса. Следующие причины требуют неотложного ремонта: повреждение кабеля питания, попадание внутрь жидкости или посторонних предметов, если дисплей оказался под дождем или в сырости, падение дисплея.

11. Условия, требующие обслуживания и ремонта.

В любом из перечисленных ниже случаев, отключите кабель питания от розетки и свяжитесь с авторизованным сервисом для проведения обслуживания и ремонта.

- а) Повреждение кабеля питания.
- б) Попадание внутрь жидкости или твердых предметов.
- в) Нахождение под дождем или в сырости.
- г) Если дисплей не работает в соответствии с руководством д) случае падения или повреждения. пользователя. Не пытайтесь самостоятельно устранить неисправность способами, не предусмотренные руководством. Это может вывести дисплей из строя. Воспользуйтесь услугами авторизованных специалистов. В
- е) При необычных визуальных изменениях дисплея или необычных звуках.
- 12. Замена компонентов.

При замене компонентов дисплея убедитесь, что новые компоненты сертифицированы производителем и обладают теми же характеристиками. Использование нелицензионных компонентов может повлечь воспламенение, поражение электротоком и другие опасные последствия.

13. Проверка безопасности.

По окончании обслуживания требуйте у проводивших его специалистов проверить работу дисплея для подтверждения безопасности.

14. Монтаж на стене.

Если дисплей планируется закрепить на стене, убедитесь, что монтаж производится по инструкции производителя с учетом всех требований безопасности.

15. Крепление.

Используйте только кронштейны, держатели, подставки и треноги, входящие в комплект поставки дисплея или сертифицированные производителем. Установка на непрочную или шаткую поверхность может повлечь падение дисплея с его поломкой и причинением травм. При монтаже на стену следуйте указаниям руководства и используйте крепления, рекомендованные производителем.

16. Транспортировка.

Во время транспортировки с помощью тележки избегайте резких остановок и приложения большого усилия, будьте внимательны на неровных поверхностях. Неосторожная транспортировка может повлечь повреждение дисплея или падение с поломкой и причинением травм. Не транспортируйте дисплей во время работы, а также в режиме ожидания.

17. Защита от молнии.

Во время грозы или при длительном перерыве в работе дисплея отключите кабель питания от сети и кабель антенны. Это позволит избежать неисправностей, связанные с поражением молнией или резкими перепадами напряжения в сети.

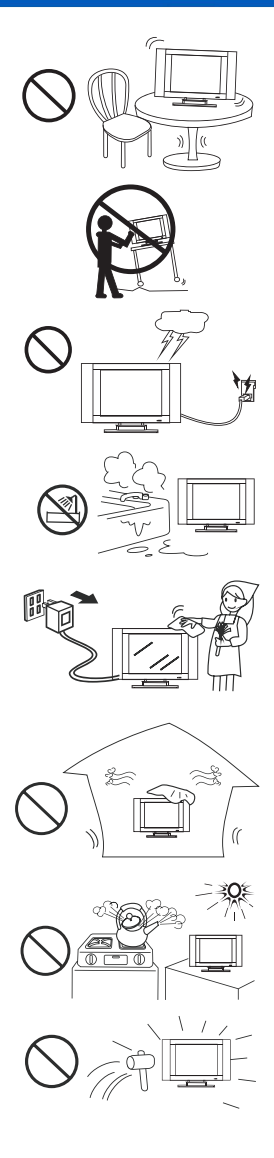

#### 18. Источники воды.

Не используйте дисплей вблизи источников воды, таких, как ванна, раковина, кухонная мойка, а также в помещениях с мокрым полом и рядом с плавательным бассейном. При перемещении из холода в тепло на поверхности и внутри дисплея может конденсироваться влага. Не включайте дисплей в течение нескольких часов, во избежание поражения электрическим током, короткого замыкания и других опасных последствий.

Очистка. 19.

Перед очисткой отключите питание. Не применяйте жидкие и аэрозольные средства. Используйте мягкую чистую салфетку.

Вентиляция. 20.

Не перекрывайте отверстия корпуса. Устанавливайте дисплей в соответствии с указаниями производителя. Все отверстия в корпусе используются для циркуляции воздуха и охлаждения дисплея. Недостаточная вентиляция может привести к перегреву и выхода дисплея из строя. Не кладите и не прислоняйте дисплей к мягким поверхностям – таким, как диван или ковер. Это может привести к нарушению охлаждения. Конструкция данного дисплея не рассчитана на встраивание в небольшой замкнутый объем, за исключением случаев, предусмотренных производителем или если в объеме предусмотрена достаточная вентиляция. Не устанавливайте дисплей в шкафы, ящики, закрытые полки и т.п.

21. Источники тепла.

Не устанавливайте дисплей рядом с источниками тепла – обогревателями, радиаторами отопления, греющимися устройствами.

22. Защита экрана.

Жидкокристаллический (ЖК) экран изготовлен из стекла и может быть поврежден при неосторожном обращении, ударе, падении или сильном нажатии. Поврежденный экран может стать причиной травм.

23. Дефекты пикселей.

Используемый в дисплее ЖК экран – сложный, высокотехнологичный продукт. В отдельных случаях некоторые пиксели могут отображаться фиксированными точками синего, зеленого или красного цвета, это не оказывает влияния на общее качество изображения дисплея. Замечание: дисплей должен подключаться только к розеткам, имеющим защитное заземление.

Температура Температура хранения дисплея: от 0°C до +50°C. Рабочая температура дисплея: от 0°C до +40°C. Не храните и не используйте дисплей при температуре за пределами указанного диапазона. При низкой температуре на дисплее могут возникать полосы, реакция экрана может замедляться. Также возможны другие отклонения, не являющиеся дефектом устройства. С повышением температуры работа дисплея вернется к норме. Не помещайте дисплей под открытый солнечный свет, не размещайте рядом с источниками тепла.

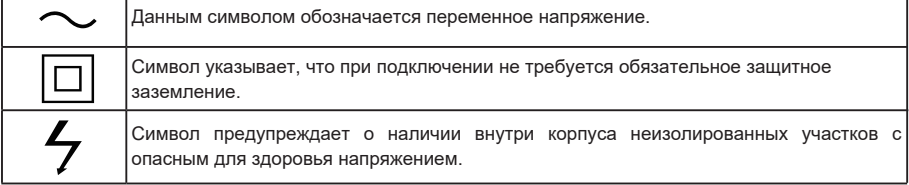

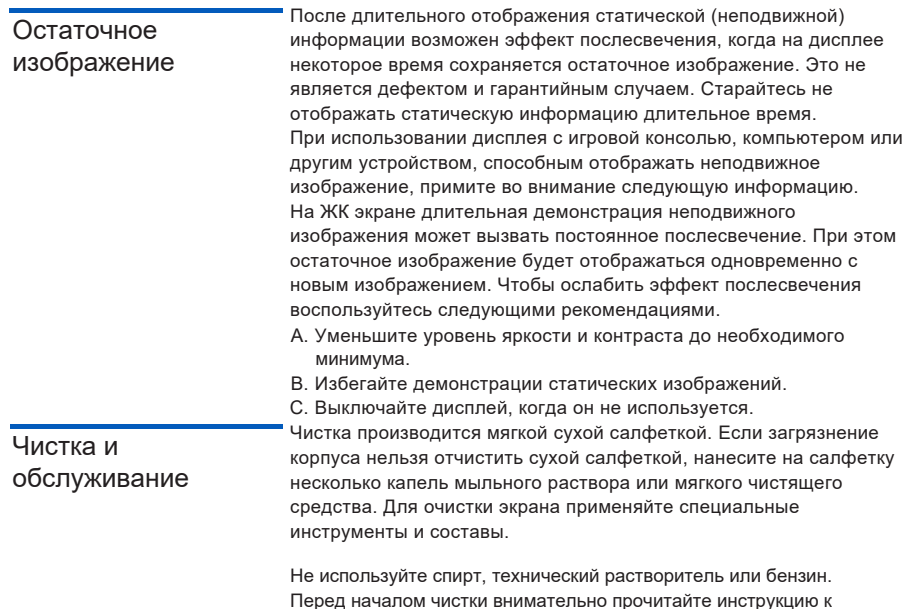

### Предупреждение FCC

Данное оборудование протестировано и соответствует ограничениям для цифровых устройств класса A в части 15 правил FCC. Цель ограничений – обеспечение разумной защиты от вредных помех при работе оборудования в коммерческой среде. Оборудование генерирует, использует и может излучать радиоволны, поэтому в случае неверной установки и ненадлежащего использования может стать причиной помех для радиосвязи. В этом случае пользователь должен будет исправить несоответствие за свой счет.

чистящей салфетке.

#### Предупреждение CE

Данное устройство является продуктом класса A и во время работы может создавать помехи в окружающей среде. В этом случае от пользователя может потребоваться принятие соответствующих мер.

### **Монтаж на стену**

#### **Монтаж на стену**

Монтаж дисплея на стену производится с помощью кронштейна, совместимого со стандартом VESA. Аккуратно совместите отверстия на кронштейне и на тыльной стороне дисплея и с помощью винтов закрепите дисплей перпендикулярно полу. Если требуется закрепить дисплей на других поверхностях обратитесь за профессиональной помощью. Ознакомьтесь с приведенными ниже указаниями. Убедитесь, что место, где будет размещен дисплей, безопасно и достаточно просторно.

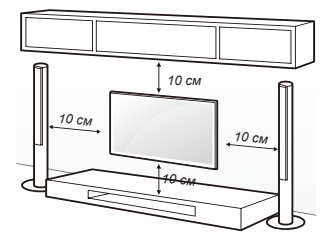

#### **Внимание!**

- 1. Перед началом монтажа отключите дисплей от сети.
- 2. При наличии у дисплея подставки, снимите ее.
- 3. При установке на потолок или искривленную стену возможно падение дисплея с повреждением и причинением травм.
- 4. Не затягивайте винты слишком сильно. Это может привести к негарантийному повреждению дисплея.
- 5. Для предотвращения повреждения дисплея настенный кронштейн должен быть установлен согласно инструкции.
- 6. Используйте кронштейн и крепеж в соответствии с приведенной ниже спецификацией. Повреждения, полученные в результате неверной установки, не являются гарантийным случаем.

 $\overline{C}$ 

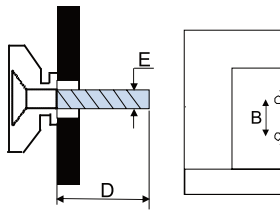

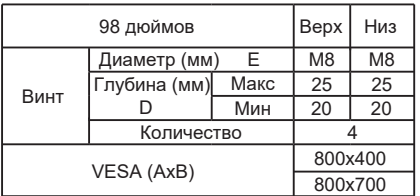

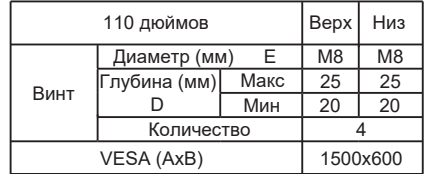

#### **Примечания**

- **1) Изображение приведено только для иллюстрации**
- **2) При наличии у дисплея блока разъемов используйте при монтаже эластичный демпфер, чтобы обеспечить достаточное пространство для блока разъемов.**

### **Аксессуары**

Убедитесь, что перечисленные ниже позиции присутствуют в комплекте дисплея. В случае неполного комплекта свяжитесь с дилером.

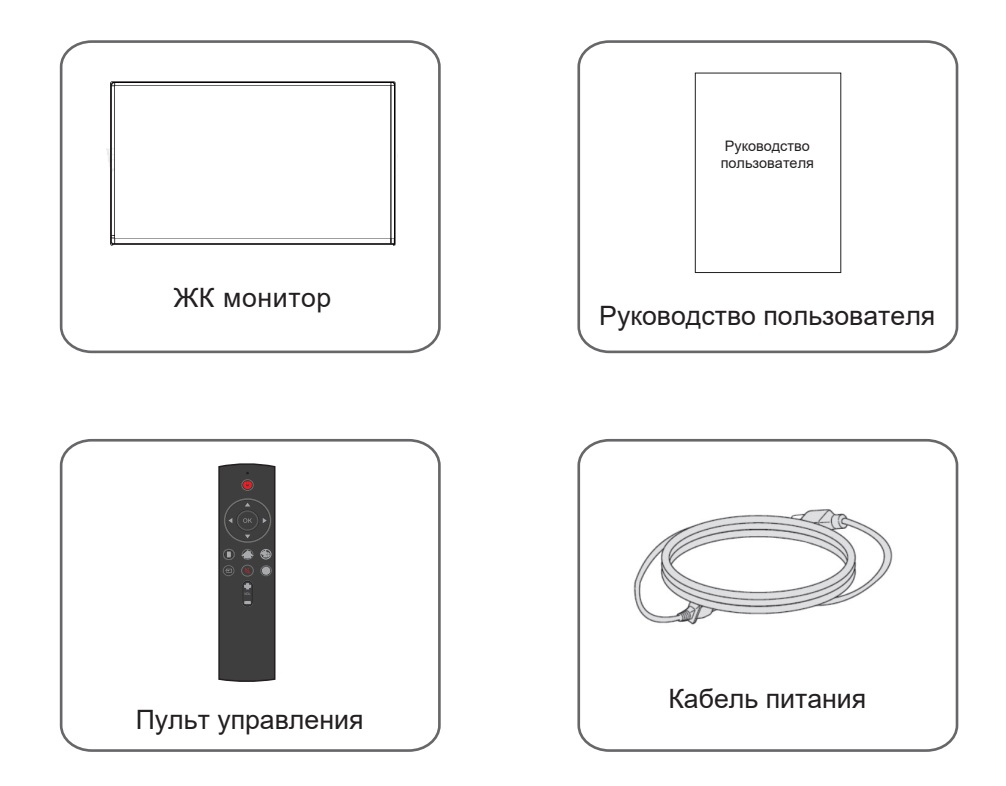

### **Назначение кнопок**

#### **Функции кнопок**

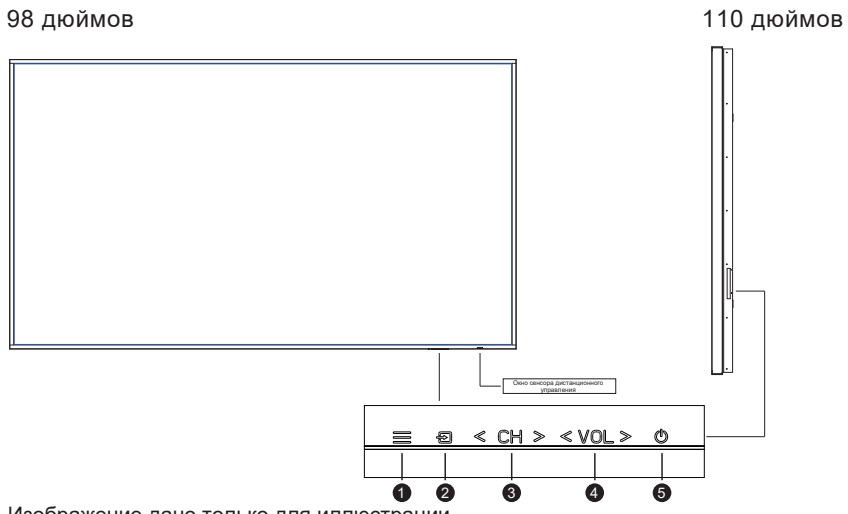

Изображение дано только для иллюстрации

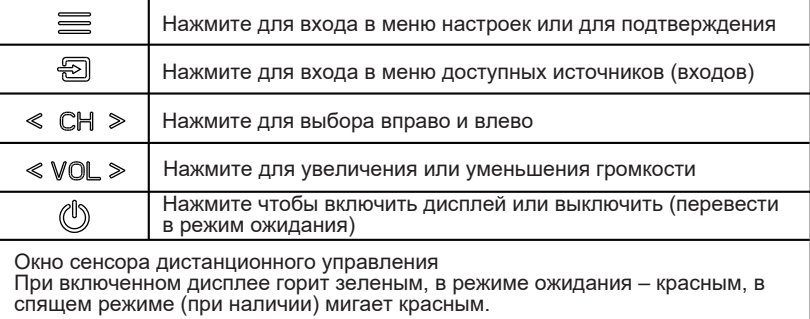

#### 98 дюймов

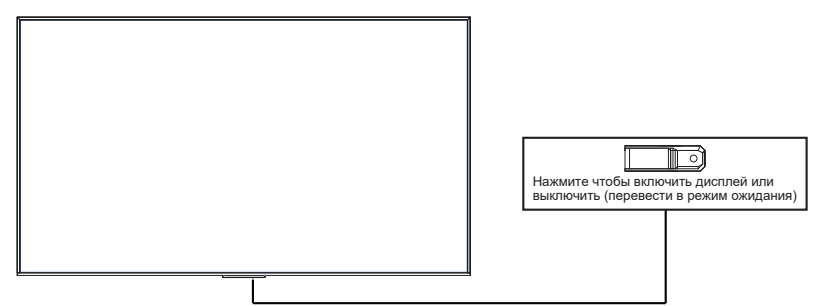

### **Пульт дистанционного управления**

#### **Эффективное расстояние**

**Эффективное расстояние пульта дистанционного управления**

Направляйте пульт в окно сенсора на дисплее. Препятствия между пультом и дисплеем могут повлиять на эффективность дистанционного управления.

#### **Меры предосторожности**

- Берегите пульт от ударов и падений, не погружайте пульт в воду и не используйте в сырых помещениях.
- $\mathring{\mathbf{H}}$  Не оставляйте пульт на ярком солнце. Корпус может перегреться и потерять форму.
- Эффективность использования пульта может снизиться, если окно сенсора освещается ярким светом.
- 1. Откройте крышку батарейного отсека.
- 2. Вставьте два элемента питания AAA. Размещайте элементы питания соблюдая полярность, указанную на внутренней части батарейного отсека.

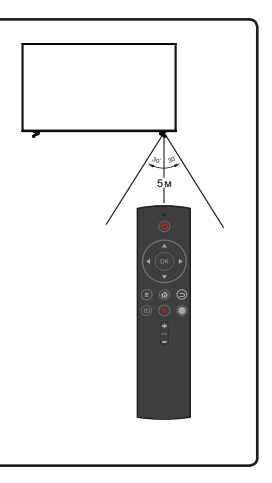

#### **Элементы питания**

#### **Меры предосторожности**

- $\mathring{\mathbf{L}}$  Если не планируете использовать пульт долгое время, извлеките элементы питания для предотвращения разряда.
- $\mathring{\mathbf{L}}$  Если пульт плохо срабатывает или не работает, проверьте полярность элементов питания и попробуйте заменить их.
- $\mathring{\mathbf{a}}$  Не смешивайте различные модели элементов питания, поскольку они обладают различными характеристиками.
- $\mathring{\mathbb{L}}$  Не смешивайте новые элементов питания с использованными. Это сократит время работы новых элементов питания и может привести к вытеканию использованных.
- $\mathring{\mathbb{L}}$  После разрядки элементов питания замените их как можно скорее, чтобы предотвратить вытекание электролита с повреждением внутренней части батарейного отсека.
- $\mathring{\mathbf{L}}$  В случае вытекания элементов питания, протрите батарейный отсек сухой салфеткой.
- $\mathring{\mathbf{A}}$  Храните элементы питания вдали от прямых солнечных лучей и источников тепла. Не помещайте элементы питания в огонь.
- $\mathring{\mathbf{a}}$  Не выбрасывайте использованные элементы питания вместе с бытовым мусором. Сдавайте их в специализированные контейнеры для утилизации.

### **Пульт дистанционного управления**

#### **Назначение кнопок пульта**

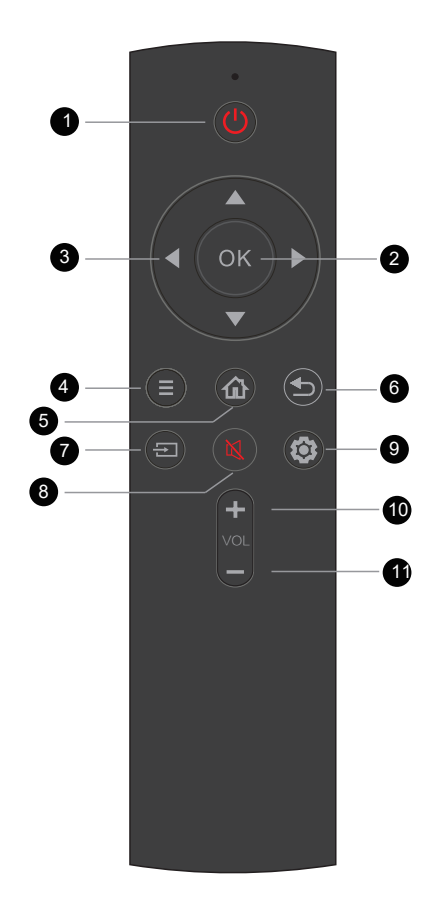

#### $1$   $\circledcirc$

Включение / переход в режим ожидания (удерживайте кнопку нажатой в течение 1-2 секунд).

#### **2** (OK)

Подтверждение текущего пункта меню.

#### $3.4 \times 4$

Выбор пункта меню.

#### 4 (≣)

Доступ к главному меню / возвращение на уровень вверх из подменю.

#### $5.$  ①

Информация об изображении и видео.

#### $6.$   $\odot$

Выход из меню / возвращение на уровень вверх из подменю.

### $7.$

Выбор источника изображения. Нажимайте для циклического перебора доступных источников или используйте кнопки ▲▼. Для подтверждения выбора нажмите OK.

#### $8.$  (4)

Отключение / включение звука.

#### $q(\odot)$

Доступ к меню настроек.

#### **VOL+**

Увеличение громкости. Для подтверждения нажмите OK.

#### 11 VOL-

Уменьшение громкости. Для подтверждения нажмите OK.

### **Панель разъемов**

#### **Функции разъемов**

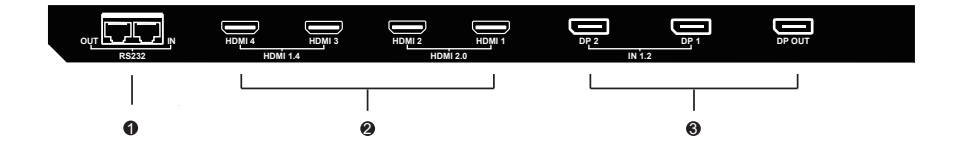

Для воспроизведения видео в формате 4K используйте разъем и кабель HDMI 2.0

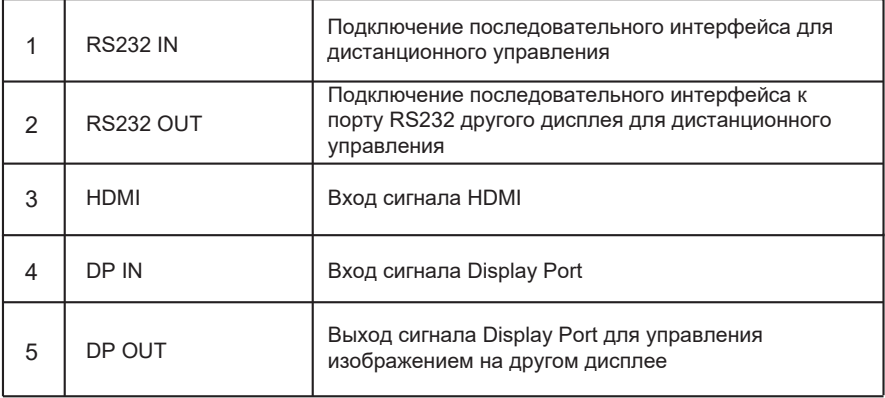

#### **Режим изображения**

С помощью курсора-рамки выберите Display Mode и нажмите OK для входа в меню режимов изображения. Стрелками ►/◀выберите подменю и ещё раз нажмите ОК.

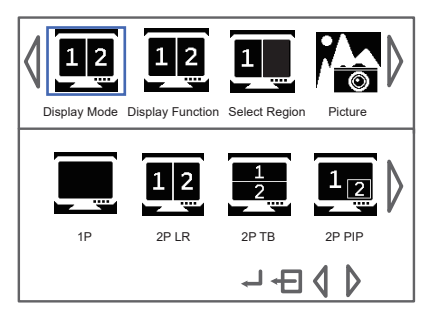

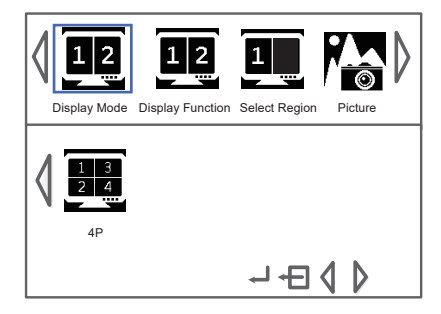

Режимы изображения: 1P, 2P LR, 2P TB, 2P PIP, 4P.

### $1P$

Одно изображение на полный экран

2P LR **D2** 

Два изображения расположены по горизонтали (вертикальный

разделитель)

2P TB

Два изображения расположены вертикально (горизонтальный

разделитель)

### $2P$  PIP  $\overline{\mathbf{12}}$

Два изображения «картинка в картинке»: одно занимает полный

экран, второе отображается с уменьшением в правом нижнем углу

### 4P **H**

Четыре изображения одинакового размера

#### **Функции дисплея**

С помощью курсора-рамки выберите Display Function и нажмите ОК для входа в меню функций дисплея. Стрелками ►/◀ выберите подменю и ещё раз нажмите OK.

Для каждого режима изображения меню функций дисплея выглядит по-разному. В режиме 4P меню функций дисплея недоступно.

1. В режиме 1P с помощью меню функций доступен поворот изображения 0° / 90° / 180° / 270°

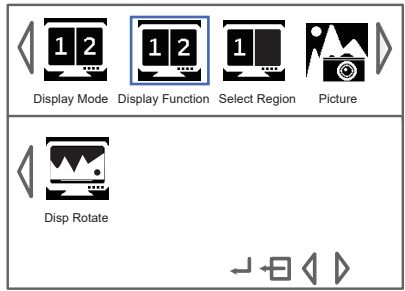

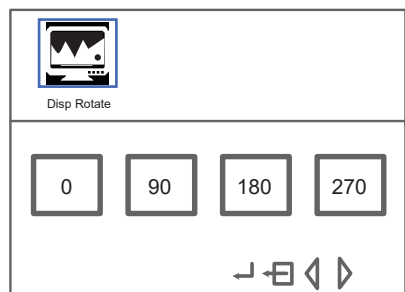

- 2. В режиме 2P LR меню функций позволяет изменять размеры левого и правого изображений, а также менять изображения местами.
- 3.В режиме 2P TB меню функций позволяет менять местами верхнее и нижнее изображения.

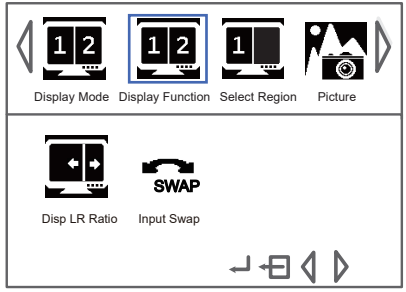

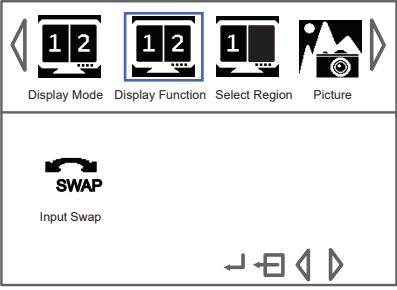

4. В режиме 2P PIP с помощью меню функций можно менять размеры и положение малого изображения, а также менять местами большое и малое изображения.

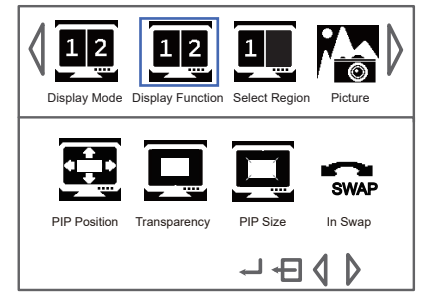

#### **Выбор области**

С помощью курсора-рамки | выберите Select Region и нажмите ОК для входа в меню функций дисплея. Стрелками ►/◀выберите подменю и ещё раз нажмите ОК. Для каждого режима изображения меню выбора области выглядит по-разному. В режиме 1P меню функций дисплея недоступно.

- 1. В режиме 2P LR доступен выбор: Left Region, Right Region, Full Display.
- 2. В режиме 2P TB: Top Region, Bottom Region, Full Display.

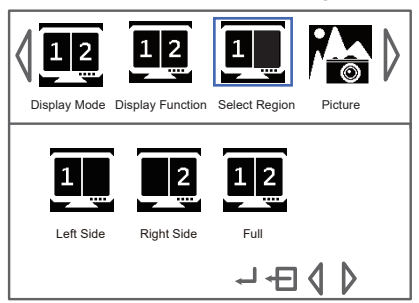

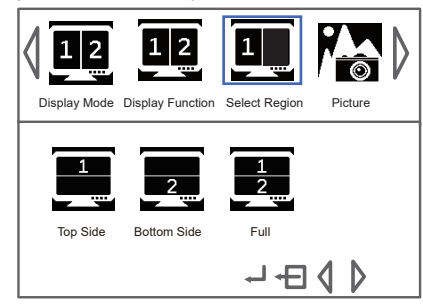

- 3. В режиме 2P PIP: Main Display, Sub Display, Full Display.
- 4. В режиме 4P можно в различных комбинациях выбрать какие из 1/4 областей отображать.

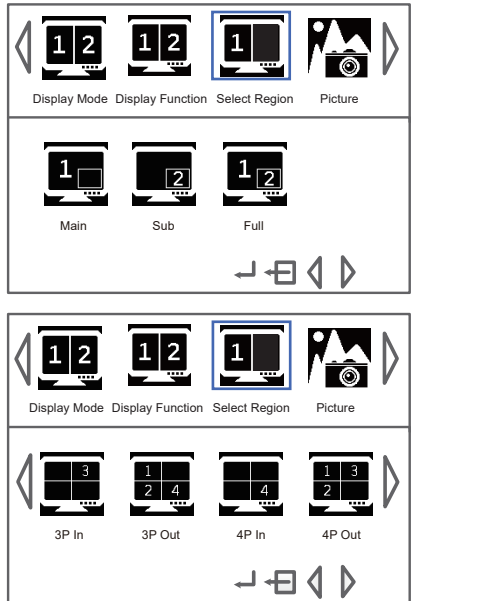

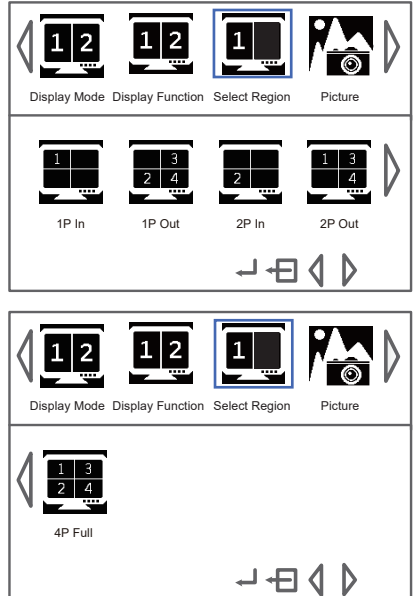

#### **Изображение**

С помощью курсора-рамки выберите Picture и нажмите ОК для входа в меню настройки изображения. Стрелками ►/◀ выберите подменю и ещё раз нажмите OK.

На иллюстрациях показаны заводские установки по умолчанию.

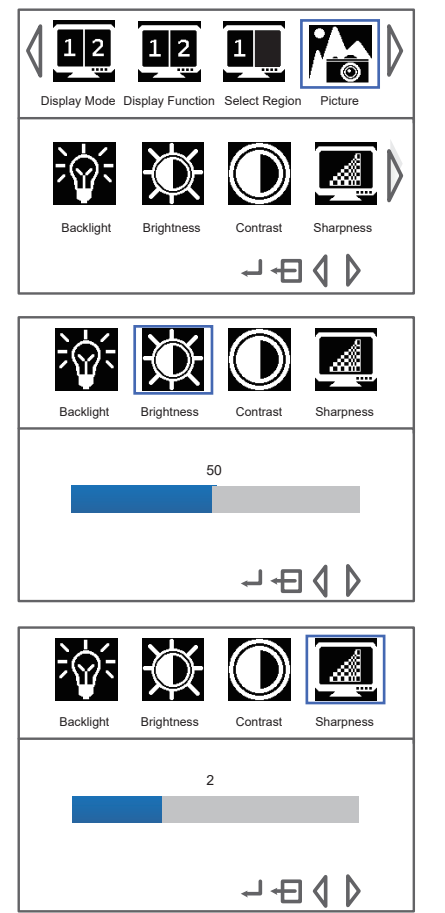

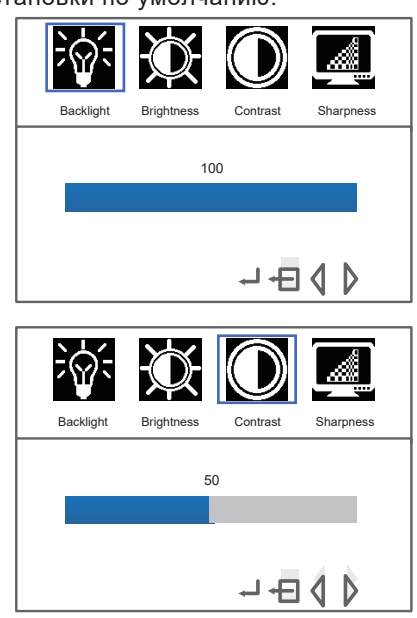

Значения по умолчанию:

- 1. Backlight: 50, диапазон 0 100
- 2. Яркость: 50, диапазон 0 100
- 3. Контраст: 50, диапазон 0 100
- 4. Четкость: 2, диапазон 0 6

#### **Цвет**

С помощью курсора-рамки | выберите Color и нажмите ОК для входа в меню настройки цвета. Стрелками ▶/◀ выберите подменю и ещё раз нажмите ОК. В меню регулировки цвета доступны следующие пункты: Temperature, Color Effect, Hue, Saturation

1. Для Temperature возможны значения: Cool, Standard, Warm и User.

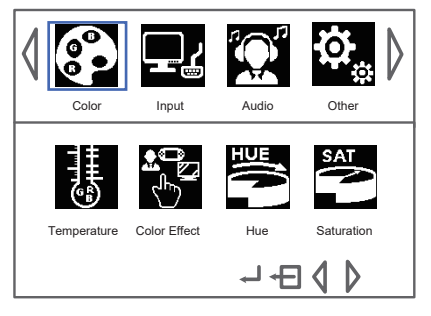

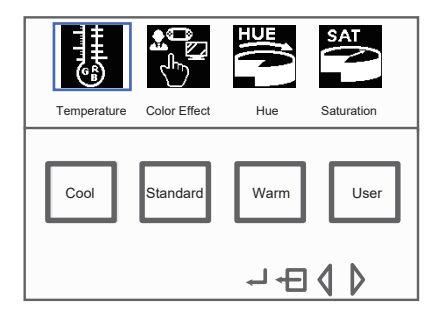

2. Для Color Effect возможны значения: Standard, Game, Movie, Photo, Vivid, User.

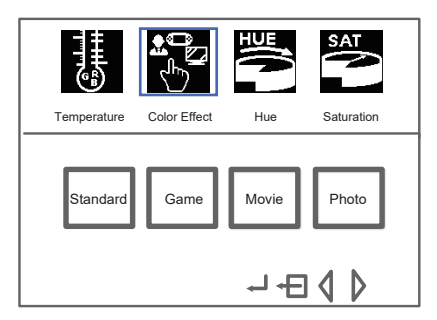

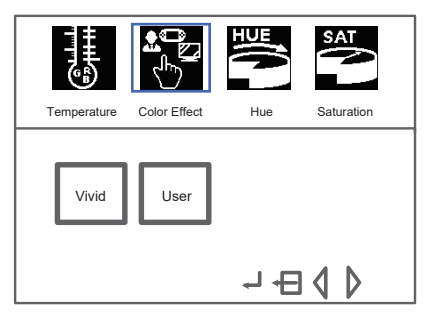

- 3. Для Hue значение по умолчанию 50, диапазон изменения 0 100
- 4. Для Saturation значение по умолчанию 50, диапазон изменения 0 100

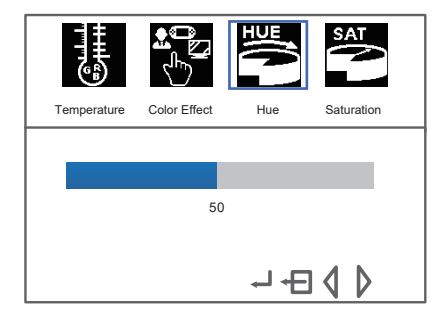

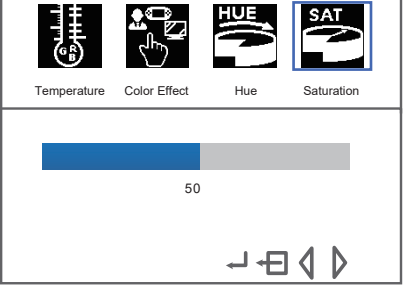

#### **Выбор источника**

С помощью курсора-рамки  $\Box$  выберите Input и нажмите ОК для входа в меню выбора источника сигнала. Стрелками ►/◀выберите источник сигнала и ещё раз нажмите OK для входа в меню выборов параметров отображения. В режиме выбора источника сигнала доступны следующие варианты: DP1,

DP2, HDMI1, HDMI2, HDMI3, HDMI4, Auto.

В случае нескольких областей отображения с помощью меню параметров можно указывать в какой области дисплея будет находиться изображение из выбранного источника.

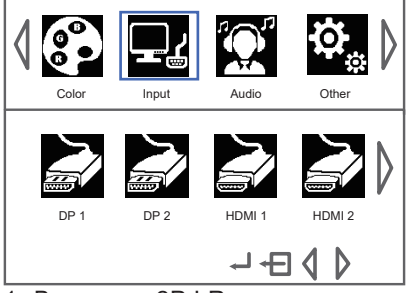

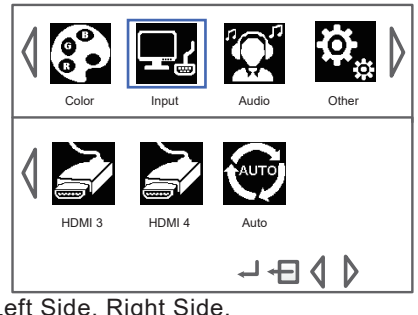

- 1. В режиме 2P LR доступны варианты: Left Side, Right Side.
- 2. В режиме 2P TB доступны варианты: Top Side, Bottom Side.

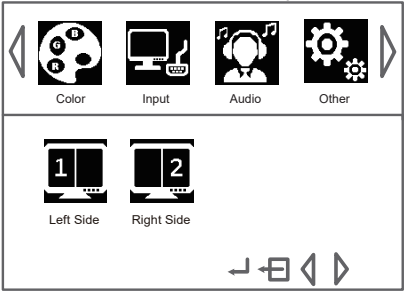

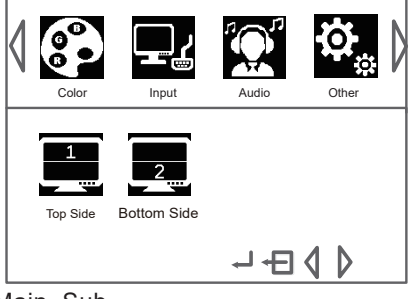

- 3. В режиме 2P PIP доступны варианты: Main, Sub.
- 4. В режиме 4P можно выбрать одну из 4 активных областей.

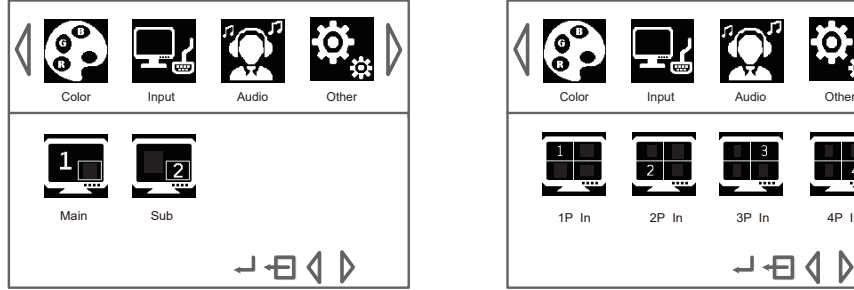

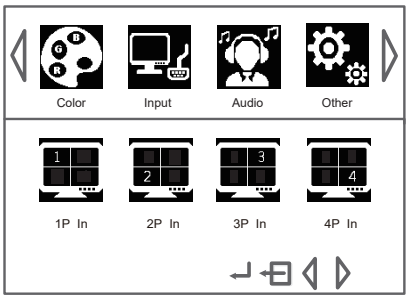

**Примечание**: после выбора источника не нажимайте кнопки в течение 4–7 секунд.

#### **Звук**

С помощью курсора-рамки  $\Box$  выберите Audio и нажмите ОК для входа в меню настройки звука. Стрелками ►/◀ выберите пиктограмму настраиваемого параметра и ещё раз нажмите OK.

В меню настройки звука доступны следующие параметры: Volume, Mute, Audio Source.

1. Volume: значение по умолчанию 30, диапазон регулировки 0 – 100.

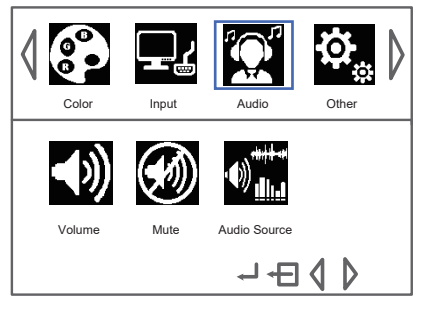

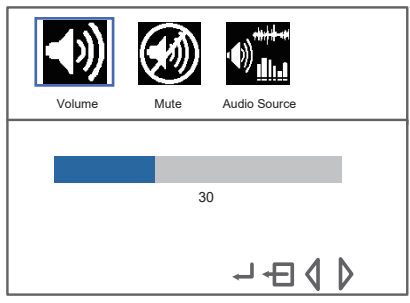

- 2. Mute: возможные значения On / Off Volume.
- 3. Audio Source:
	- в режиме 1P доступно значение Digital region 1.

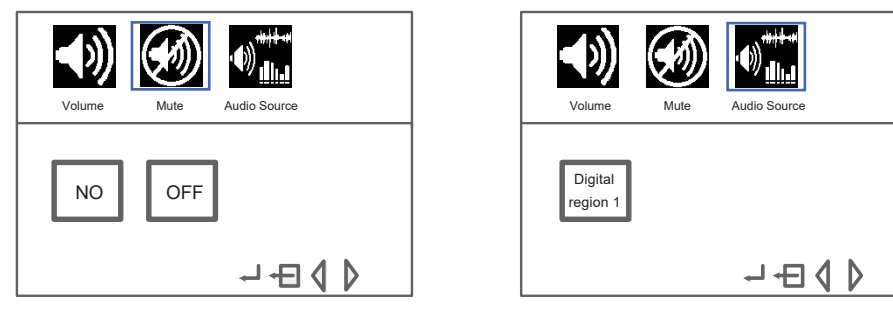

- в режиме 2P LR и 2P TB доступны 2 значения: Digital region 1 и Digital region 2
- в режиме 4P доступны 4 значения: Digital region 1 Digital region 4.

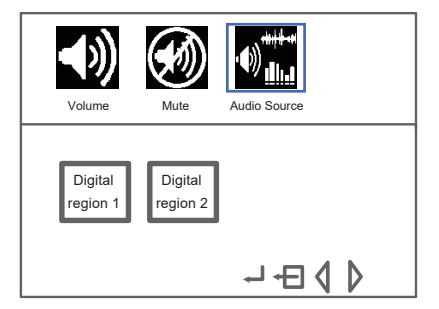

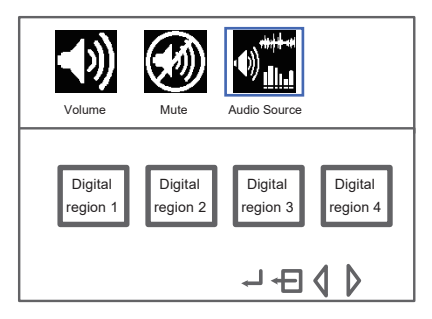

#### **Дополнительно**

С помощью курсора-рамки  $\vert \vert$  выберите Other и нажмите ОК для входа в меню настройки звука. Стрелками ►/◀ выберите пиктограмму подменю и ещё раз нажмите OK.

Доступны следующие подменю: Reset, Menu Time, OSD H Position, OSD V Position, Language, Transparency, Rotate, Border Width, Border color, HDMI Version, MEMC.

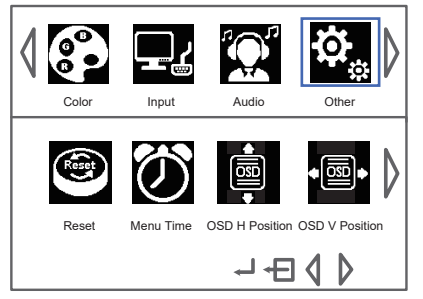

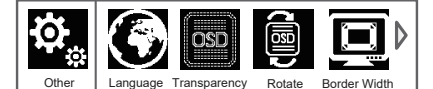

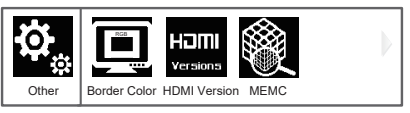

- 1.Reset: сброс настроек дисплея к заводским настройкам по умолчанию.
- 2.Menu Time: время отображение меню. По умолчанию 10 с, диапазон 10 60 с.

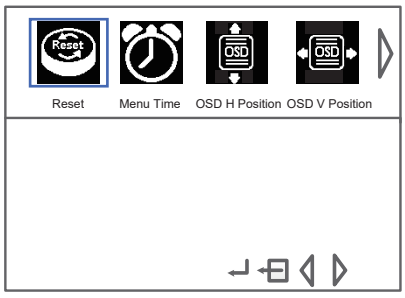

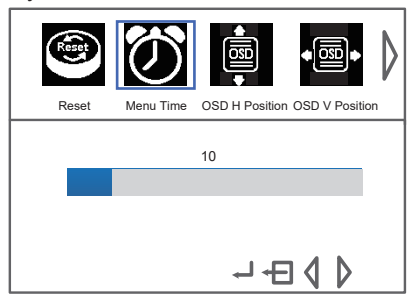

- 3. OSD H Position: горизонтальная позиция экранного меню. По умолчанию 50, диапазон 0 – 100.
- 4. OSD V Position: вертикальная позиция экранного меню. По умолчанию 50, диапазон 0 – 100.

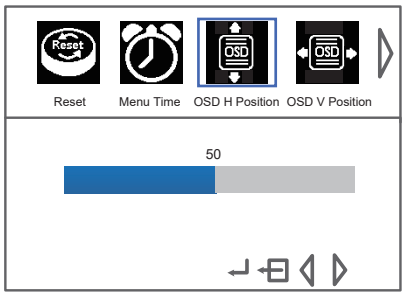

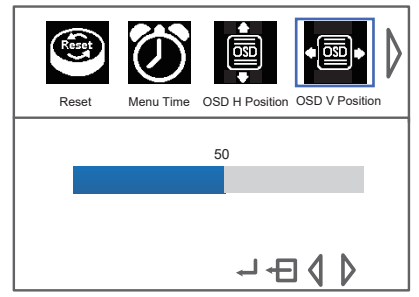

- 5. Language: доступные варианты английский, китайский.
- 6. Transparency: прозрачность экранного меню. По умолчанию 0 (непрозрачно), диапазон 0 – 10.

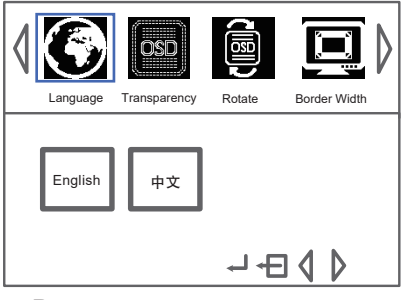

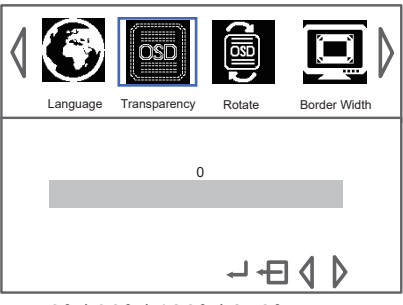

- 7. Rotate: поворот экранного меню. Значения 0° / 90° / 180° / 270°.
- 8. Border Width: ширина границы между областями во всех режимах, кроме 1P.

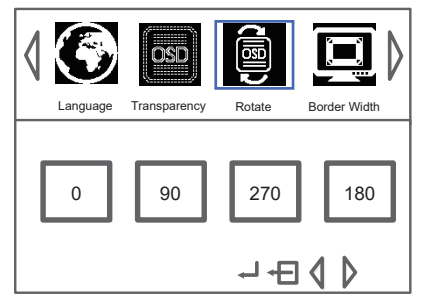

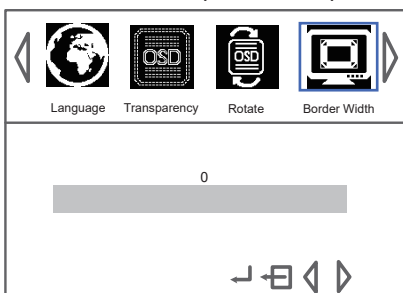

- 9. Border Color: цвет границы между областями (R / G / B / W) во всех режимах, кроме 1P.
- 10. HDMI Version: установка версии HDMI 1.4 или 2.0 для входов HDMI 1 и HDMI 2.

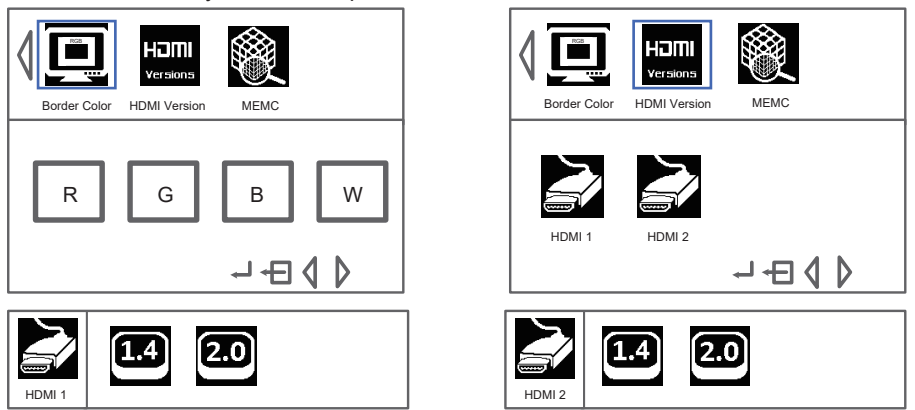

**Примечание**: изменение версии HDMI может быть полезно в случае проблемы с изображением при подключении DVD.

11. MEMC: управление технологией улучшения изображения с помощью добавления промежуточных кадров. Доступные значения: OFF, L (низкое), M (среднее), H (высокое).

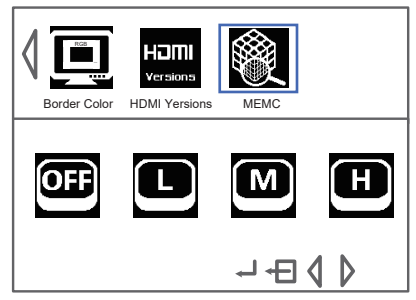

**Примечание**: реализовано только на 110" экранах. При включенной технологии MEMC во время воспроизведения контента с быстрой сменой кадров правый край изображения может немного дрожать – это нормально.

#### **Информация**

Информация об источниках, подключенных к каждой из активных областей. Внешний вид информации отличается для различных режимов дисплея.

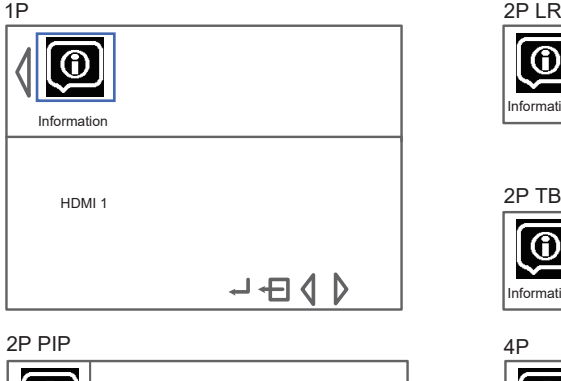

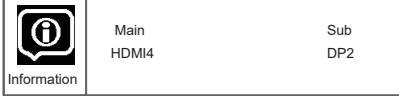

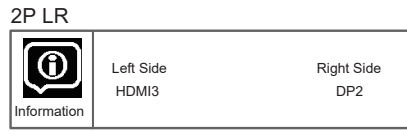

2P TB

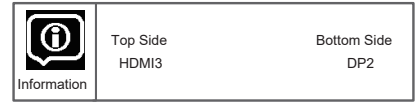

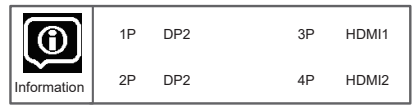

#### **Устранение неисправностей**

#### Изображение отсутствует

- 1. Проверьте состояние автоматического предохранителя.
- 2. Включите в розетку другое устройство, чтобы убедиться в наличии напряжения.
- 3. Проверьте насколько плотно вилка вставлена в розетку.
- 4. Проверьте исправность источника видеосигнала.

Отсутствуют цвета изображения

- 1. Измените систему передачи цвета источника.
- 2. Настройте цвет с помощью меню.
- 3. Возможно, данная программа имеет черно-белое изображение – попробуйте другие источники.

Пульт управления не работает

- 1. Замените элементы питания пульта.
- 2. Проверьте полярность установленных элементов питания.
- 3. Отсутствует питание дисплея.

Нет изображения, хотя звук передается нормально

- 1. Настройте яркость и контраст.
- 2. Возможно, неисправность в источнике сигнала.

Нет звука, хотя изображение передается нормально

- 1. Увеличьте значение громкости.
- 2. Проверьте не отключен ли звук функцией Mute.
- 3. В случае нескольких областей дисплея, переключите звук областей.
- 4. Возможно, неисправность в источнике сигнала.

Помехи в виде волн на экране

Обычно причиной помех является работающее неподалеку устройство с электромагнитным излучением: автомобиль, флуоресцентные лампы, бытовой фен и т.п. Настройте антенну для уменьшения помех.

Черный экран при подключении компьютера

Возможно, дисплей не поддерживает разрешение изображения, установленного на компьютере. Установите разрешение, рекомендованное операционной системой с частотой сканирования 60 Гц.

#### Помехи в виде «снега»

Признак слабого сигнала при приеме с помощью антенны. Воспользуйтесь более мощной антенной или антенным усилителем. Другие причины:

- 1. Разверните комнатную / внешнюю антенну для улучшения приема.
- 2. Проверьте подключение антенны.
- 3. Настройте канал более точно.
- 4. Возможно, дефект трансляции попробуйте другие каналы.

#### Полосы или дрожание изображения

Помехи в виде полос или дрожания могут быть вызваны работой мощных источников электромагнитного излучения: системы зажигания автомобиля, электродрели и т.п.

#### Двоение изображения

Двоение (гостинг) – следствие приема основного и отраженного телесигнала. Попробуйте повернуть комнатную / внешнюю антенну для уменьшения эффекта.

#### Движущаяся рябь

Рябь на экране, сопровождающаяся потерей контраста, обычно, следствие интерференции с находящимся поблизости источником радиочастот. Удалите источник от дисплея.

**Примечание.** В случае, если перечисленные способы не дают результат, не пытайтесь отремонтировать устройство самостоятельно. Обратитесь в региональный авторизованный сервис-центр.

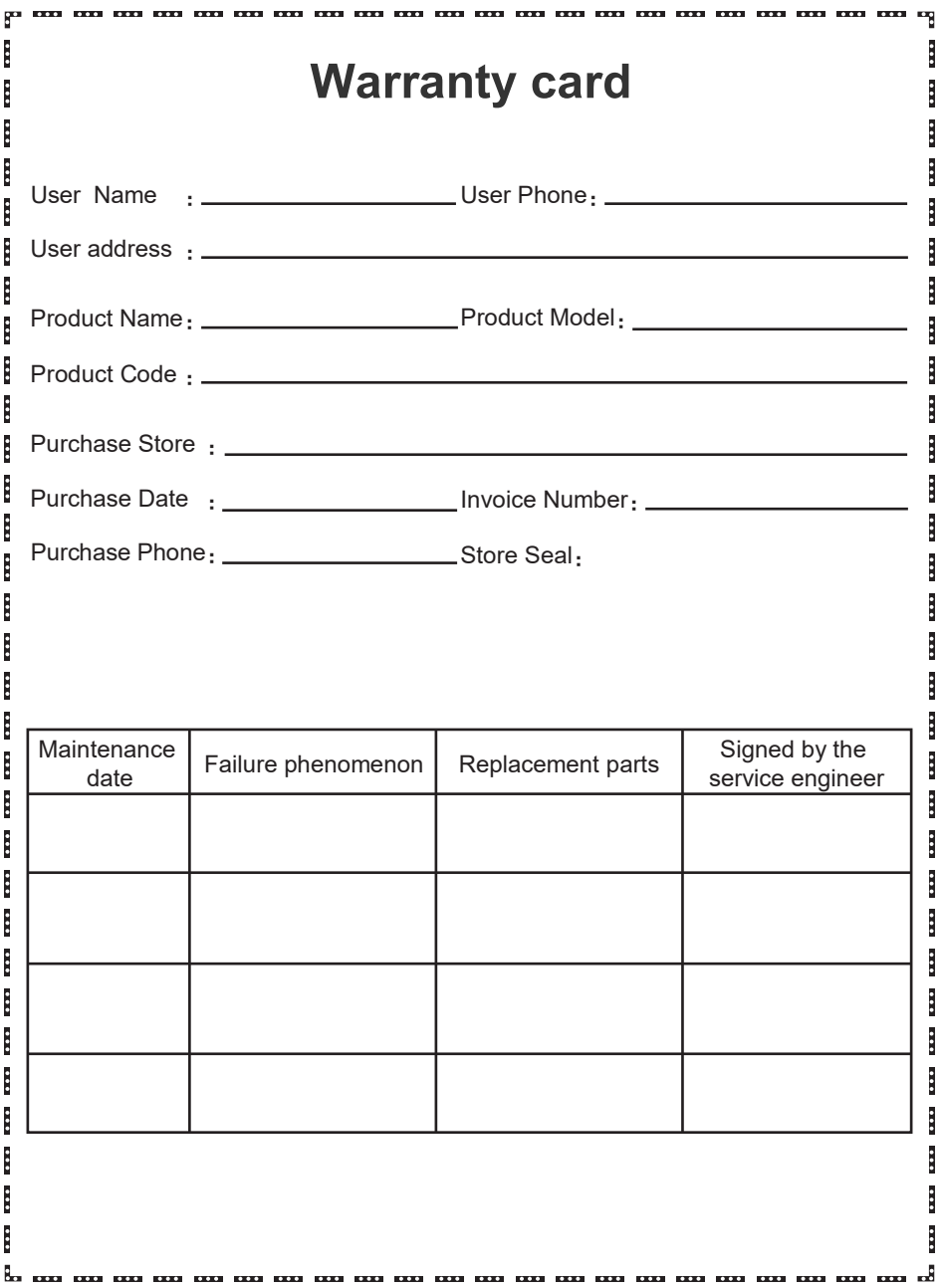

# **Warranty card**

l

### Warranty instructions:

۳ į

İ

l

į i l

Ř

l Ê ι. In order to safeguard your legal rights and avoid unnecessary losses. please read the following carefully.

- (1) During the product warranty period and the product is in normal use, our company will provide free maintenance services in case of failure.
- (2) Warranty period: Since the purchase date (with valid purchaseinvoice) to provide a one-year free warranty machine
- (3) The following failures are not covered by the product
	- a. Consumers do not operate in accordance with the instructions, resulting in damage due to improper use and storage;
	- b. Damages caused by unauthorized dismantling without overhaul by our company's overseas service personnel or designated personnel from special user service outlets;
	- c. There is no Three Guarantees certificate and valid invoice;
	- d. The content on the three-quarantee certificate does not match the physical identification  $\frac{1}{2}$ of the product or has been altered;
	- e. Damage caused by force majeure
		- (such as lightning strike,high voltage and other natural disasters).
	- f. Exceed the validity period of three packs.
- (4) For products out of warranty, we will charge a fee for service

# Invoice Office

**EXTERNATIONAL PROPERTY** 

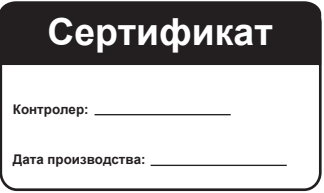

**Примечание**: указанные в руководстве характеристики дисплея могут изменяться производителем без оповещения. Присваивание и копирование влечет юридическую ответственность.

> **Место для наклейки с серийным номером**

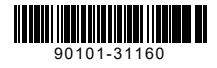